## **Accessing Attendance Reports in Zoom**

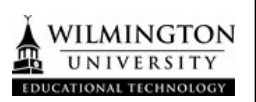

## **Accessing Meeting Attendance Reports from your Canvas Course**

- 1.) Go to your Canvas Course
- 2.) Click on **Zoom** in the Course Menu

Zoom

3.) Click on **Previous Meetings**

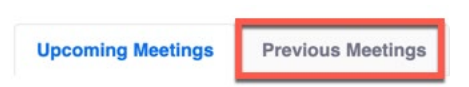

4.) Locate the Report that you would like to view and Click on **Report**

Tue, Aug 6 7:00 PM

**Canvas Test Course** 

722-182-298

Report

Delete